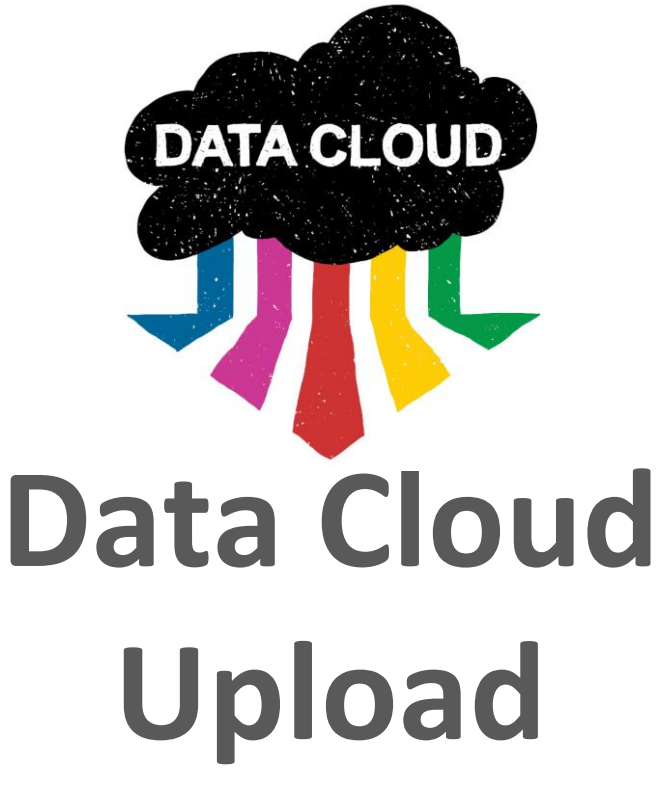

**https://data-app.taus.net/upload**

**IIIITAUS** 

# Upload enables users to…

• Share translation data with other Data Cloud users

- [Uploaded data becomes searchable in Search and downloadable in Discover &](https://data-app.taus.net/download) Download
- Earn credits to download translation data from the repository
	- The amount of earned credits from uploads depends on the user's membership [plan: the pooling ratio can be 1:1 or 1:x. i.e. when users upload 1M source](https://www.taus.net/membership-plans-overview)  words they earn credits to download 1M or xM source words respectively, in any translation direction(s) and across industry domains

# Types of data sets to upload

- Upload bilingual TMX and zipped files
	- In [language \(locales\) supported by the Data Cloud](https://www.taus.net/faq-data/187-data-cloud/59-which-languages-are-currently-supported-in-the-data-cloud)
	- $\bullet$  In TMX version 1.4b format
	- In UTF-8 encoding
	- Zipped (compressed) files
- Select the correct metadata from the Upload page to associate to each data set i.e. industry domain and content type.
	- If the level of granularity is not available, use an existing broader category

# Quality criteria for data sets to be uploaded

- Upload copyright-owned data
- Ensure that the files to be uploaded do not include:
	- Misaligned segments
	- Omissions (i.e. missing parts in source or target)
	- Segments in other language(s) than the stated source or target languages in the TMX file
	- Machine-translated data
	- Pivoted data

[See relevant FAQ: What are the expected quality criteria for data to be uploaded to the Data](https://www.taus.net/faq-data/187-data-cloud/81-what-are-the-expected-quality-criteria-for-data-to-be-uploaded-to-the-data-cloud)  Cloud?

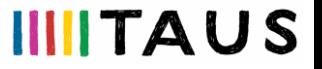

## Steps to upload data sets

- In the [Upload](https://data-app.taus.net/upload) page:
	- Select attributes for industry, content type and product line
	- Select the bilingual zipped TMX file you wish to upload
	- Click on Upload button

See relevant FAQ: [Which are the steps to upload data sets to the Data Cloud?](https://www.taus.net/faq-data/187-data-cloud/48-which-are-the-steps-to-upload-data-sets-to-the-data-cloud) 

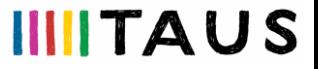

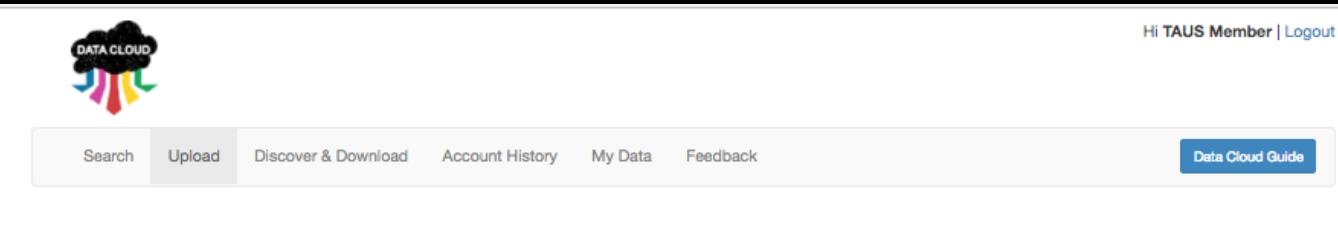

### **Upload**

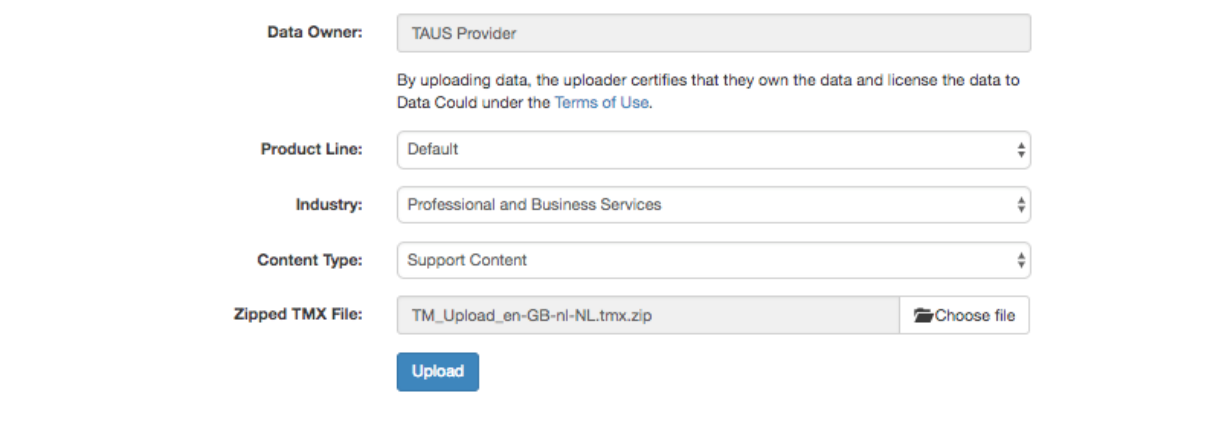

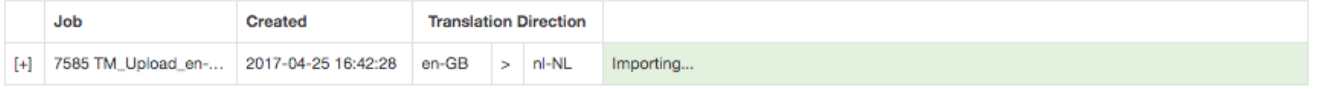

#### Data Cloud API | FAQs | Terms of Use

TAUS Data Cloud Release Version: 2.2.0 For any enquiries, please contact us: data@taus.net. Copyright TAUS 2017

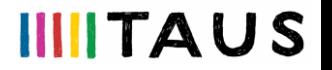

# Quality checks

- A number of automatic quality checks take place prior to the upload.
	- On TMX syntax
	- On file level
	- On segments level
- $\bullet$  In case there are issues with a file sent for upload:
	- Users are notified if they need to take an action
	- Users are notified if TAUS needs to take an action
	- If the file gets uploaded, any filtered out segments (errors or duplicates) are listed in the error report under the respective upload in the [Account History](https://data-app.taus.net/history)

See relevant FAQ: [How is data upload quality monitored in the Data Cloud?](https://www.taus.net/faq-data/187-data-cloud/61-does-the-data-cloud-monitor-data-quality)

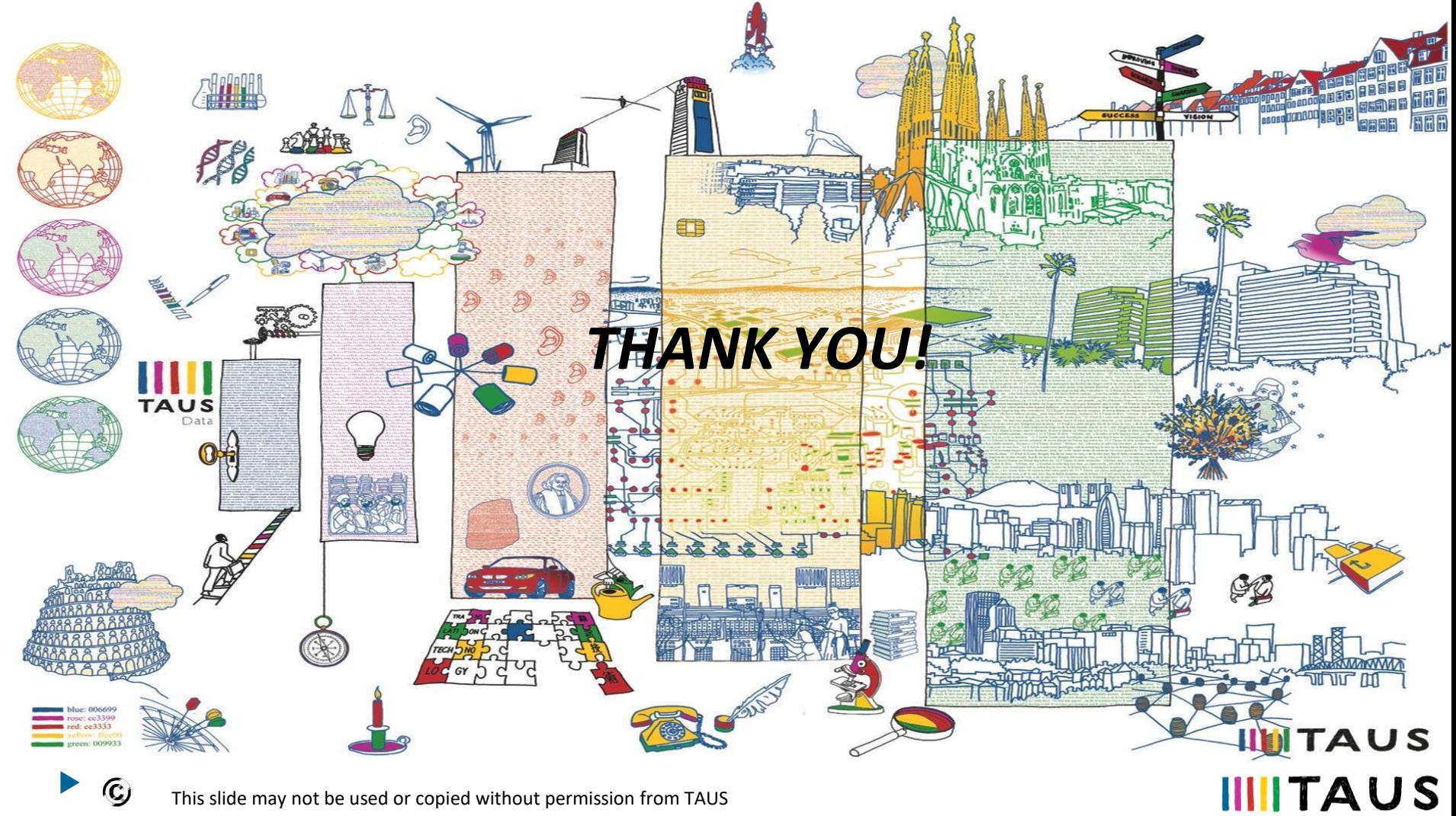

This slide may not be used or copied without permission from TAUS